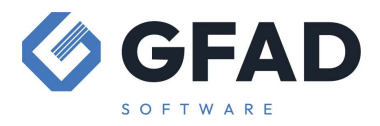

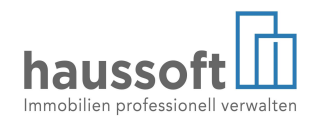

## Fehlerhafte Sollstellungen korrigieren, löschen, zurücksetzen

## Einzelne Verträge – Sollstellung nachholen

Fehlt eine Sollstellung für einen einzelnen Vertrag, der z.B. zu spät in der haussoft Anwendung erfasst wurde, so ist es am sichersten, die automatische Sollstellungsfunktion zu nutzen. Diese kann bis auf eine einzelne Einheit gefiltert werden:

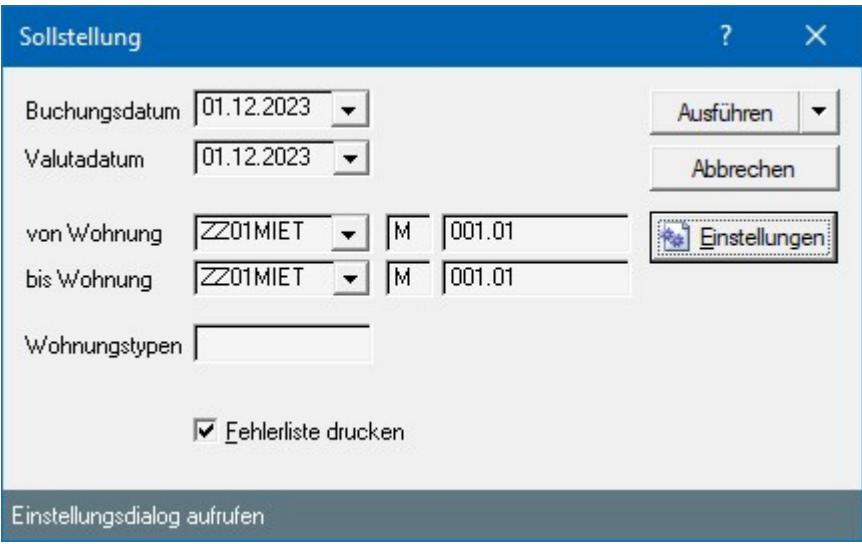

Weicht der Sollstellungsbetrag von den Vertragswerten ab, so kann die automatische Sollstellung nicht verwendet werden, eine solche Buchung kann nur manuell nachgeholt werden:

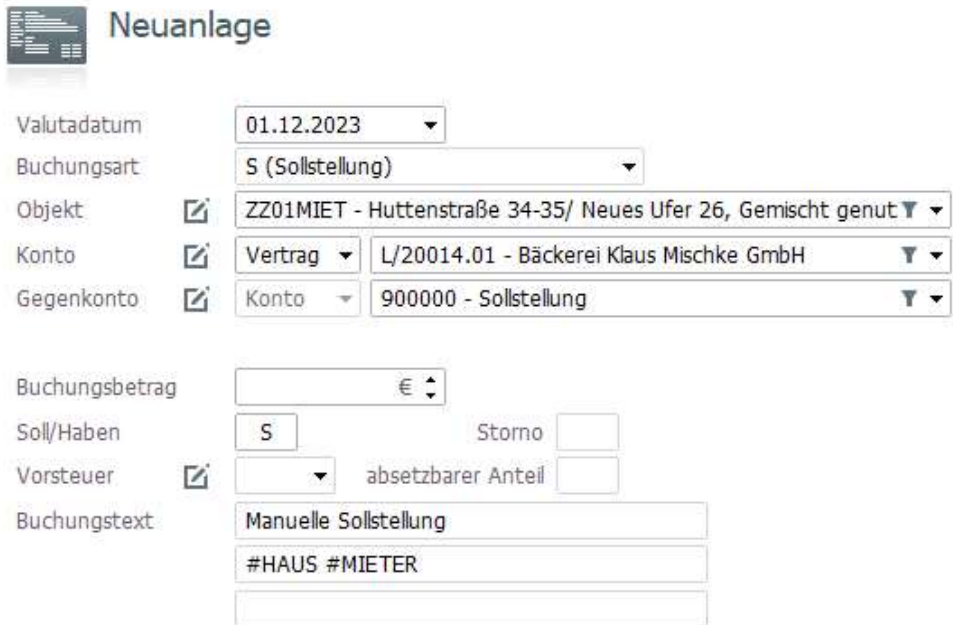

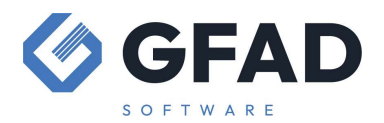

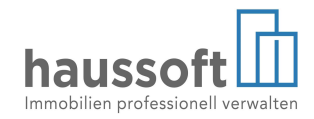

Buchungsart:

- S (Sollstellung) nutzen Sie diese Buchungsart, werden die zugehörigen Unterkonten in der Monatsabrechnung mit den anderen Unterkonten des Intervalls saldiert
- <leer> (Sonstige Buchung) nutzen Sie diese Buchungsart, wird zusätzlich zur Saldierung der Unterkonten eine weitere Buchungszeile in der Monatsabrechnung dargestellt.

Nach diesem selben Prinzip werden auch andere manuelle Sollstellungen vorgenommen, z.B. Mahngebühren (falls nicht in der Funktion "Mahnlauf" automatisch gebucht), Weiterbelastungen oder andere Forderungen gegenüber Mietern oder Eigentümern.

Die Unterkontenverteilung ist beim Speichern der Buchung grundsätzlich vorzunehmen. Handelt es sich um die manuelle Sollstellung von Kostenarten, so muss eventuell das Unterkonto hinzugefügt werden:

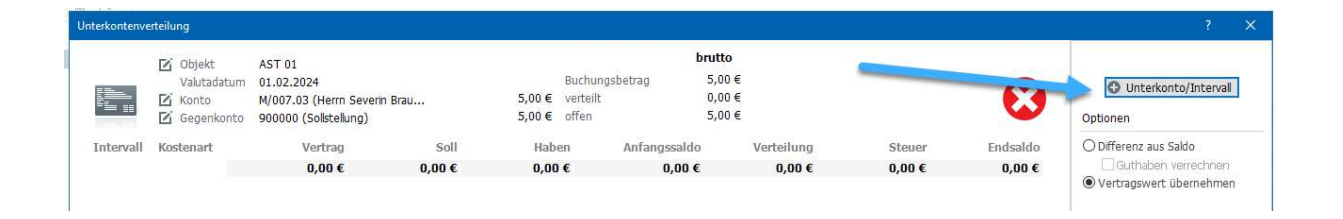

## Einzelne Verträge – Sollstellung löschen

Solange Buchungen nicht an die Finanzbuchhaltung übergeben wurden und in der haussoft© Anwendung kein Monatsabschluss gesetzt wurde, können Buchungen gelöscht werden. Bitte beachten Sie aber, dass bei einer Übergabe an eine Finanzbuchhaltung keine Löschungen erfolgen sollten. Hier sind spezifische steuerliche Aspekte zu beachten, die hier nicht allgemeingültig dargestellt werden können.

Es ist aber möglich, gezielt die Sollstellung eines einzelnen Vertrages zu löschen. Werden keine Erlöse gebucht, so ist keine weitere Korrektur notwendig.

## Mehrere oder alle Sollstellungen korrigieren

Handelt es sich nicht nur um einzelne Verträge, die zu korrigieren sind, haben Sie die Wahl zwischen dem Löschen der Sollstellungsbuchungen und dem Zurücksetzen der Transaktion "Sollstellung".

Für das Löschen einzelner Buchungen steht Ihnen das Löschsymbol oder die rechte Maustaste zur Verfügung.

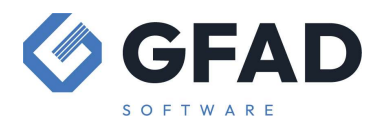

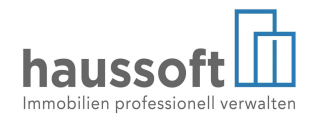

Zusätzlich finden Sie in der Abteilung Buchhaltung unter [Extras] den Menüpunkt "Buchungen löschen" (nur mit "Experten"-Profil oder entsprechenden Nutzerrechten sichtbar).

Sie können diese Funktion auch für das Löschen einer einzelnen Buchung verwenden, denn der Vorteil ist zum einen, dass zum Ausführen des Löschens ein Protokoll erzeugt wird, dass Sie zur eigenen Sicherheit speichern können.

Der weitere Vorteil ist natürlich, dass mehrere Buchungen nach bestimmten Kriterien in einem Arbeitsschritt gelöscht werden können.

Eine andere Möglichkeit ist das Zurücksetzen. In diesem Fall identifiziert die haussoft Anwendung alle Buchungen, die in einem Sollstellungslauf erstellt wurden und entfernt diese. Grundsätzlich verursacht es in der Regel auch dann keine Probleme, wenn bereits Zahlungseingänge gebucht wurden. Wichtig ist nur, dass die Sollstellung nach der Korrektur von z.B. Terminen, Verträgen oder ähnlichem in demselben Umfang und für dasselbe Intervall nochmals durchgeführt wird.

Sie finden dies in der Buchhaltung unter Extras > Transaktionen (ebenfalls nur mit "Experten"-Profil oder entsprechenden Nutzerrechten).

Wenn sich die Ansicht für die Transaktionen geöffnet hat, suchen Sie die Sollstellung mit dem richtigen CreateDate (mit Klick auf die Spaltenüberschrift kann die Spalte auf- oder absteigend sortiert werden).

Sie können sich die in der Sollstellung enthaltenen Datensätze anzeigen lassen und die Sollstellung zurücksetzen. Danach ist alles so, als sei sie nie durchgeführt worden.

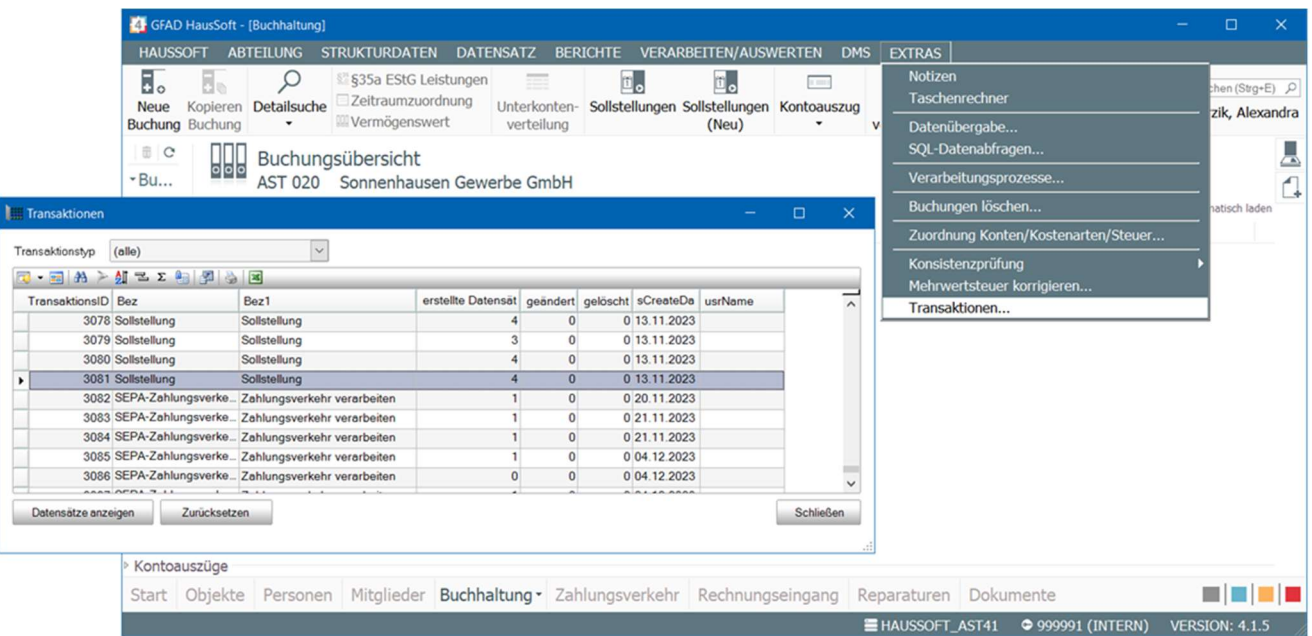

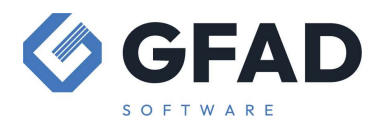

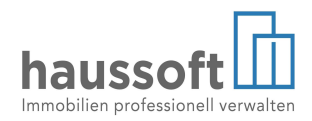

Egal, ob Sie löschen oder zurücksetzen – beachten Sie, das ausgeführte Termine NICHT zurückgesetzt werden!

Haben Sie Sollstellungen gelöscht oder zurückgesetzt, prüfen Sie unbedingt, ob zu diesem Datum Termine umgesetzt wurden (Objekte >Berichte > Vertragseinheiten > Termine: Geben Sie als Datum den Monat der gelöschten Sollstellung an)

Waren alle Termine richtig eingetragen und wurden richtig umgesetzt, kann die Sollstellung wiederholt werden, denn die neuen Miethöhen sind bereits im Vertragsstamm aktualisiert worden und werden für alle weiteren Sollstellungen verwendet.

Waren die Termine jedoch falsch oder korrigieren Sie mehrere Sollstellungen und gehen zurück in die Zeit vor der Fälligkeit der Termine, so müssen Sie gegebenenfalls die Kostenarten zurücksetzen und/oder neue Termine setzen.

Beachten Sie unbedingt, dass die Funktion in der Abteilung Objekte > [Extras] > [Termine löschen] die Kostenarten nicht wieder auf den Stand vor der Erhöhung zurückberechnet.

Vielmehr kann es dazu kommen, dass Termine doppelt ausgeführt werden, denn es wird lediglich der "erledigt" Vermerk gelöscht!

Gegebenenfalls müssen Kostenarten dann manuell wieder auf die ursprüngliche Höhe zurückgesetzt, sowie Terminvermerke geprüft und angepasst werden. Wenn Sie sich in diesem Punkt unsicher sind, empfehlen wir für diese Fälle die Begleitung durch den Support.